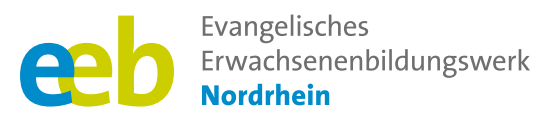

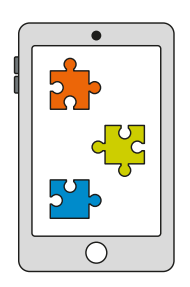

## Das fehlende Puzzlestück  $\sqrt{\ }$ Toolbox für Kursleitende $\sqrt{\ }$

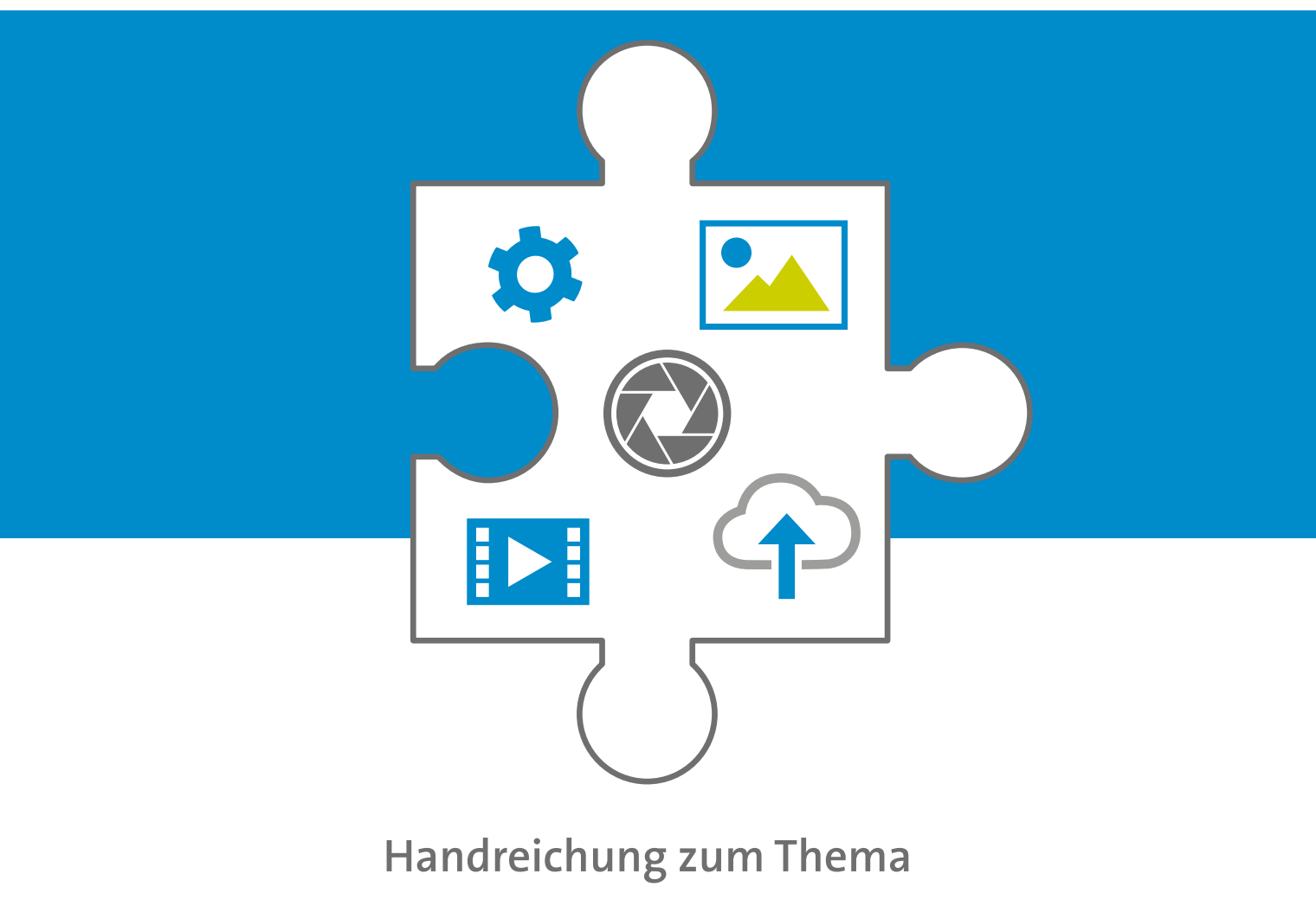

# **Fotos machen**

Unterstützt durch

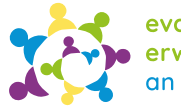

evangelische erwachsenenbildung<br>an sieg und rhein

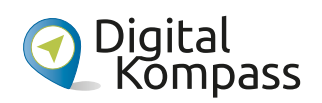

Gefördert durch

Ministerium für Kultur und Wissenschaft des Landes Nordrhein-Westfalen

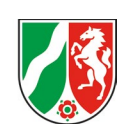

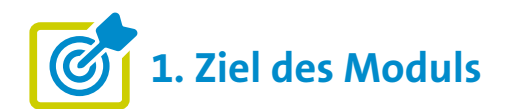

#### **Die Teilnehmenden ...**

- **■** ... kennen die grundlegenden Prinzipien der Fotografie mit dem eigenen Smartphone.
- **■** ... können ihre Smartphone-Kamera richtig bedienen, einschließlich der verschiedenen Einstellungen und Funktionen.
- ... wissen, wie sie gemachte Fotos/Videos versenden und ungewollte Aufnahmen in der Galerie wieder löschen können.

## **2. Kleiner Input**

## **Was sind Fotos auf dem Smartphone?**

- Fotos auf dem Smartphone sind digitale Bilder, die mit der eingebauten Kamera eines Smartphones aufgenommen werden.
- **■** Es zeigt sich hier ein zunehmender Trend, dass Smartphones **immer häufiger anstatt einer Kamera zum Fotografieren verwendet werden.**
- **■** Grund: Die Smartphone-Kameras werden immer besser, eine Bearbeitung ist direkt auf dem Smartphone möglich und die Popularität der sozialen Medien, in denen die Aufnahmen direkt geteilt werden können, nimmt stetig zu.
- **■** Bedeutend für die Kaufentscheidung bei Smartphones sind vor allem die Kamera-Eigenschaften und der Funktionsumfang der Smartphones.
- **■ Fotoquelle nach Gerät, weltweit 2017:**
	- 85 Prozent der Fotos mit dem Smartphone
	- 10,3 Prozent der Fotos mit der Digitalkamera
	- 4,7 Prozent der Fotos mit dem Tablet

Der Trend hat sich seitdem zugunsten der Smartphones gesteigert. So nutzen 70 Prozent der Deutschen das Smartphone für Urlaubsfotos und -videos, Digitalkameras verwenden nur 12 Prozent und auf Actionkameras setzen 11 Prozent.

## **Grundlegende Funktionen im Überblick**

- **■ Bildauflösung in Megapixel (MP):** variiert nach Modell und Marke, empfehlenswert ist eine Auflösung zwischen 8 und 12 Megapixeln.
- **■ Zoomfunktion:** vergrößert das Bild. Bei den meisten Smartphones geschieht das nicht über die eingebaute Kamera direkt, sondern per Software, dem digitalen Zoom, der das Bild vergrößert (**Achtung:**  Verlust von Bildqualität)
- **■ Blitz:** zusätzliche Lichtquelle, genutzt bei schlechten Lichtverhältnissen (**Achtung:** Funktion kann Bild überbelichten oder unnatürliche Schatten erzeugen)
- **■ Belichtung:** bestimmt, wie viel Licht auf den Sensor der Kamera fällt. Eine korrekte Belichtung sorgt dafür, dass das Bild weder zu dunkel noch zu hell wird.

1 WinFuture (2022). Auslaufmodell: Immer weniger besitzen eine Digitalkamera. https://winfuture.de/infografik/25386/Auslaufmodell-Immer-

3 Brandt, M. (2017). Immer mehr Fotos dank Smartphones. Statista.

https://de.statista.com/infografik/10908/weltweit-gemachtefotos/

- 4 bitkom research (2023). Bei Urlaubsaufnahmen liegt das Smartphone vorne. https://bitkom-research.de/news/bei-urlaubsaufnahmen-
- liegt-das-smartphone-vorne 5 Stern (2023). Hohe Bildqualität: Diese drei Smartphones machen die besten Fotos. https://www.stern.de/digital/technik/smartphones-mitguter-kamera--diese-3-modelle-machen-top-fotos-

33148416.html

weniger-besitzen-eine-Digitalkamera-1659428831.html 2 Bitkom Research (2023). Umfrage zu wichtigen Kamera-Eigenschaften beim Kauf von Smartphones 2023. Statista. https://de.statista.com/statistik/daten/studie/1367820/ umfrage/umfrage-zu-wichtigen-kamera-eigenschaftenbeim-kauf-von-smartphones/

## **In welcher Auflösung soll ich meine Fotos speichern?**

- **■** Für den Fotodruck (Fotobuch oder Foto) und die Bildbearbeitung (Ausschnitt) wird eine **hohe Auflösung** empfohlen.
- Für die Darstellung am Bildschirm (Smartphone, Laptop) ist eine **mittlere Auflösung** ausreichend.
- **■** Im **Zweifelsfall sollte immer die hohe Auflösung** gewählt werden. Dies hat den Vorteil, dass das Foto in verschiedenen Größen ausgegeben werden kann.
- **■** Aber: Eine hohe Bildqualität benötigt viel Speicherplatz, daher sollte regelmäßig überprüft werden, ob noch genügend Speicherplatz auf dem Smartphone vorhanden ist.
- **■ Tipp:** Verschieben Sie gegebenenfalls Fotos auf einen **externen Speicher,** um Speicherplatz freizugeben.

## **Welche externen Speichermöglichkeiten gibt es für meine Fotos und Videos?**

Externe Speichermöglichkeiten für Fotos und Videos gibt es viele. Ihre Wahl hängt von Faktoren wie dem benötigten Speichervolumen, der Mobilität, dem Preis und der Art der Datenübertragung ab. (**Hinweis:** 100 Gigabyte (GB) sind circa um die 20.000 Fotos in einer Standardauflösung von 5 MB pro Foto)

- **■ Cloud-Möglichkeit:** Apple ICloud, Android Google Drive und Android Microsoft One Drive (alle drei Anbieter sind USA-Unternehmen; Server stehen außerhalb Deutschlands) sowie Magenta-Cloud und web.de (beides Server-Standort in Deutschland)
- **■ Smartphone:** externe Speicherkarte (falls möglich)
- **■ Laptop/PC:** Übertragung mit Datenkabel, meist dasselbe Kabel, wie es zur Aufladung des Smartphones genutzt wird.
- **■ USB-Stick:** unterschiedliches Speichervolumen möglich, zum Beispiel von 64 GB bis zu 1 Terabyte (TB); gängige Größe: 256 GB. **Wichtig:** Nach Datenübertragung korrekt trennen ("deaktivieren"). Die Haltbarkeit eines USB-Sticks ist je nach Nutzung 10 bis 30 Jahre.
- **■ Externe Festplatte:** Ebenfalls Übertragung mit Datenkabel. Aber: Nicht jede Festplatte ist geeignet und es kann "Verständigungsschwierigkeiten" geben.

**Hinweis:** Fotos (und andere Dokumente) sollten immer gesichert werden. Sie sollten an zumindest einem weiteren Ort zusätzlich zum Smartphone gesichert werden.

## **Wie prüfe ich wie viel Speicherplatz ich noch habe?**

- **■ Android-Geräte:** Einstellungen > Akku und Gerätewartung > Speicherplatz
- **■ Apple-Geräte:** Einstellungen > Allgemein > iPhone Speicher

## **Was gilt es zu beachten, wenn ich ein Foto mache und es versenden oder auch posten (veröffentlichen) möchte (Das Recht am eigenen Bild)?**

- Ein digitales Foto kann über einen Messenger wie WhatsApp schnell mit anderen geteilt werden oder in sozialen Netzwerken wie Instagram oder Facebook direkt vom Smartphone hochgeladen werden. Aber hier gilt zunächst zu fragen: Sind die Personen, die auf dem Bild zu sehen sind, damit einverstanden? Das grundgesetzlich definierte "Recht am eigenen Bild" sichert zu, dass die Verbreitung nur mit deren Einverständnis erfolgen darf (**§ 22 Kunsturhebergesetz**).
- **■** Bei Kindern bis zu 8 Jahren ist die Zustimmung der Erziehungsberechtigten erforderlich, zwischen 8 und 17 Jahren müssen Erziehungsberechtigte und Kinder das Einverständnis gemeinsam erteilen.
- In der WhatsApp-Familiengruppe oder anderen WhatsApp-Gruppen kann das Einverständnis zum Teilen von Bildern **in der Gruppe** stillschweigend vorausgesetzt werden. Ansonsten gilt jedoch immer: **Erst fragen, dann teilen!**

## **Wie kann ich Fotos mit dem Smartphone machen?**

Smartphones bieten heutzutage eine breite Palette von Funktionen und Einstellungen, um qualitativ hochwertige Fotos zu machen. Hier sind einige grundlegende Schritte, um Fotos auf einem Smartphone zu machen:

**Android-Smartphone (Beispiel: Samsung Galaxy S 21 5 G.; Unterschiede möglich)**

Allgemeine **Kameraeinstellungen**

**Blitz** einschalten oder ausschalten. Tipp: Möglichst ohne Blitz arbeiten.

> **Selbstauslöser** mit Zeitvorwahl, zum Beispiel für Gruppenaufnahmen oder Selfies

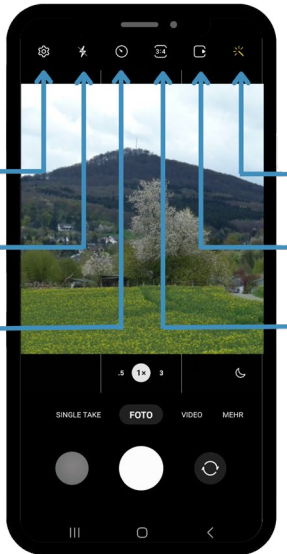

### **Bedienelemente oben**

**Filter** für Gegenstände oder Gesichter – warme Farben, kalte Farben, Schwarz-Weiß, Weichzeichner, ...

**Bewegungsaufnahme** (kurzes Video)

**Bildformat**, mit Einfluss auf die Bildauflösung. Bestes Format für gute Bildauflösung: 3:4 (Hochformat)

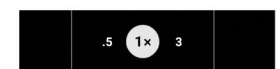

**Anpassen der Aufnahmeart** (Fotomodus = verwendete Kamera, von links nach rechts)

**Panoroma**  (Ultraweitwinkel) **Alltagsszene = normale Aufnahmesituation** (Weitwinkel) **Nahaufnahmen** (Tele)

**Aktivieren durch Antippen**  Weißer Kreis = aktiver Modus

**Vorschau** der Galerie zeigt das zuletzt gemachte Foto

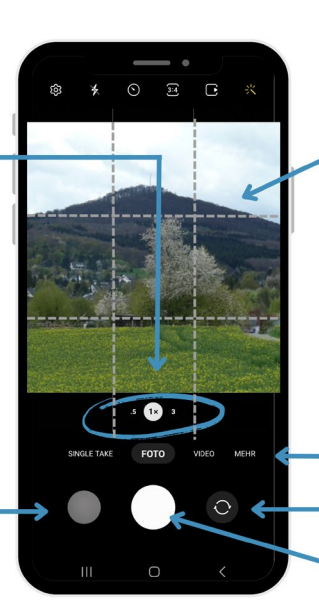

#### **Bedienelemente unten**

#### **eingeschaltetes Gitterraster**

hilft bei der Fotogestaltung, wichtige Elemente an den Schnittpunkten platzieren

### **Anpassen:**

#### **Vergrößern/Verkleinern**

"Zoomen", mit Zeigefinger und Daumen auf dem Bildschirm Tipp: Möglichst wenig nutzen die Bilder werden pixelig. Besser Aufnahmeart anpassen (s. links).

**Aufnahmeart**

Foto, Video, verschiedene Aufnahmesituationen

#### **Kamerawechsel**

Hauptkamera (nimmt Motiv auf) Frontkamera (nimmt Selfie auf)

#### **Auslöser**

Tipp: Lichtquelle möglichst im Rücken

## **Weitere Aufnahmemöglichkeiten finden Sie unter dem Punkt "Mehr", wie zum Beispiel:**

**Panorama:** Mehrere Aufnahmen werden zu einem Bild zusammengefügt, eignet sich zum Beispiel für Landschaftsaufnahmen.

**Nachtaufnahme:** Die Kamera stellt eine lange Belichtungszeit ein, deshalb einen stabilen Haltepunkt oder ein Stativ für die Aufnahme verwenden.

**Porträt:** Der Hintergrund des Motivs wird unscharf dargestellt. Betonung des Vordergrundes, daher zum Beispiel für Gesichter geeignet.

### **Apple-Smartphone (Beispiel: iPhone 11 Pro Max)**

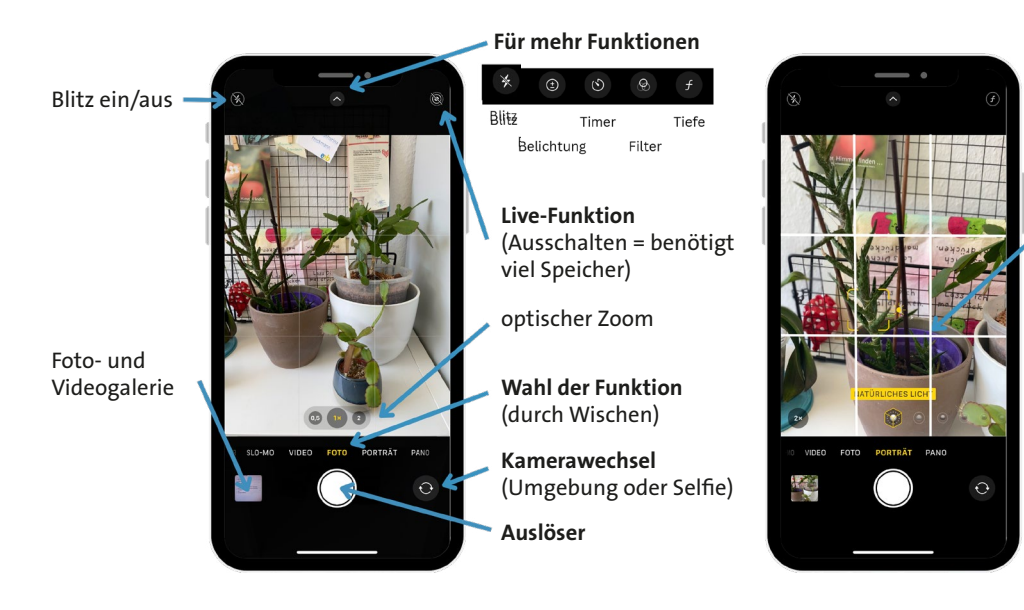

**Hinweis:** Die weiteren Aufnahmemöglichkeiten, die oben beispielhaft für das Android-Smartphone erläutert wurden, gibt es auch für Apple-Smartphone (ausgenommen die Nachtaufnahme, die Funktion aktiviert sich automatisch).

### **Porträt-Modus**

 $C<sub>if<sub>for</sub></sub>$ (Fotografier-Hilfe)

Quelle: eigene Aufnahmen

Quelle: eigene Aufnahmen

## **Wie kann ich Videos mit dem Smartphone machen?**

Das Erstellen von Videos mit einem Smartphone ist ziemlich einfach und unkompliziert. Die genauen Schritte können je nach Smartphone-Marke und -Modell sowie je nach Betriebssystem variieren.

#### **Android-Smartphone**

#### **Funktionen wie bei Foto:**

- $\cdot$  7 $\circ$ m
- Blitz an/aus
- Gitter
- unterschiedliche Video- und Speicherformate (Auflösung) Auslöser
- Kamerawechsel
- Zugriff auf Foto- und Videogalerie

#### **Unterschiede:**

- Pause (**II**) und Stop
- Videolänge wird bei Aufzeichnung angezeigt

#### **Weitere Videofunktionen**

- Zeitraffer ("gestauchtes
- Slo-Mo ("ausgedehntes" Video, Zeitlupe)

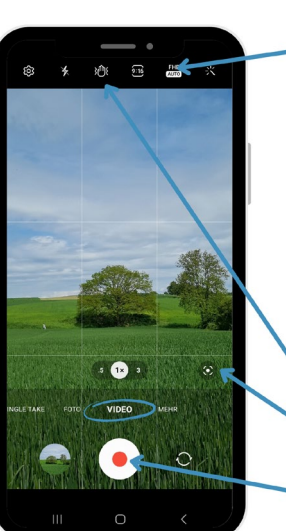

#### **Auflösung**

Je höher die Auflösung, desto mehr Speicherplatz notwendig. Trend geht vor allem im professionellen Bereich zu höherer Auflösung (4K). Häufige Speicherformate auf dem Smartphone (nach Zahl der Bildpunkte): HD (1.280 x 720 Pixel) Full HD (1.920 x 1.080 Pixel) UHD oder 4K (3.840 x 2.160 Pixel) Für private Anwendung sind HD und Full HD meist ausreichend.

**Bildstabilisierung**

**Automatische Bildeinstellung**

**Auslöser (roter Punkt)** Tipp: Lichtquelle möglichst im Rücken

**Hinweis:** Beim Apple-Smartphone sind die Funktionen ähnlich wie bei Android-Smartphone. Der Zeitraffer und Slo-Mo sind bei Apple-Geräten standardmäßig vorhanden, bei Android-Geräten abhängig vom Modell.

Quelle: eigene Aufnahmen Quelle: eigene Aufnahmen

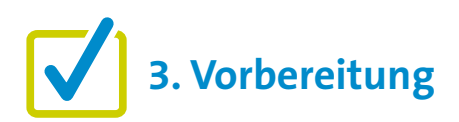

Für eine gute Kursgestaltung ist die Vorarbeit wichtig. Wenn es um die Einführung von "Fotos machen" geht, gibt es einige Punkte, die im Vorfeld zu beachten sind. Eine detaillierte Beschreibung findet sich zu Beginn in den "Allgemeinen Hinweisen". Ergänzend können folgende Vorbereitungen getroffen werden:

- **■** Beispielfotos machen/suchen, um die Unterschiede zwischen den Fotos zu verdeutlichen (Porträt, Panorama, Standard-Foto)
- **■** Eventuell einen Platz im Raum zum Fotografieren einrichten. Wenn sich die Teilnehmenden nicht gegenseitig fotografieren möchten, zum Beispiel eine Pflanze oder einen Gegenstand zum Fotografieren vorbereiten.

## **4. Didaktische und methodische Hinweise**

Zu jedem Thema gibt es Hinweise, die immer beachtet werden sollten. Diese finden Sie unter den "Allgemeinen Hinweisen".

## **Beispiele für praktische Übungen zum Thema könnten sein:**

- "Fotowalk" (Fotospaziergang): Machen Sie einen kurzen Rundgang im Raum oder einen Spaziergang in der Nähe des Kursortes und lassen Sie die Teilnehmer\*innen verschiedene Dinge wie Zimmerpflanzen, Bäume, Gebäude oder Vögel fotografieren. Wenn der Rundgang im Raum stattfindet, stellen Sie sicher, dass genügend Objekte zum Fotografieren zur Verfügung stehen. Ermutigen Sie dazu, unterschiedliche Aufnahmemodi, zum Beispiel Nahaufnahme (Porträt), auszuprobieren.
- **■ Selfies machen:** Zeigen Sie den Teilnehmenden, wie man zur Frontkamera wechselt. Lassen Sie die Teilnehmenden anschließend ein Selfie oder ein Foto mit einem/einer anderen Kursteilnehmer\*in machen.
- **■ Teilnehmenden nehmen ein Video auf:** Zeigen Sie den Teilnehmenden, wie sie Videos aufnehmen können. Geben Sie Ihnen die Möglichkeit dies selbst auszuprobieren.
- **■ Fotos/Videos ansehen und löschen:** Zeigen Sie ihren Teilnehmenden, wo man die aufgenommenen Fotos/Videos im Smartphone findet (Kamera und Galerie) und wie man sie dort anschaut. Üben Sie das Löschen von Fotos oder Videos, die nicht mehr gewünscht sind.
- **■ Fotos/Videos versenden:** Wenn die Teilnehmenden bereits wissen, wie man einen Messenger (wie WhatsApp oder Signal) oder ein Mailprogramm benutzt, können Sie ihnen die Aufgabe stellen: "Machen Sie ein Foto und schicken Sie es an eine beliebige Person".

### **Evaluation**

Es empfiehlt sich, die Teilnehmenden nach jedem Thema zu fragen, wie sie das Thema fanden. Als Kursleiter\*in ist eine Evaluation dahingehend interessant, herauszufinden, ob die anfangs formulierten Ziele (siehe oben) erreicht wurden oder nicht.

# **5. Weiterführende Informationen**

Digital-Botschafterinnen & Botschafter Rheinland-Pfalz (ohne Datum). Praxisleitfaden: Fotografieren mit Smartphone oder Tablet.

**[https://digital-botschafter.silver-tipps.de/wp-content/uploads/2021/02/2.-Begleitmaterial\\_Fotografieren\\_](https://digital-botschafter.silver-tipps.de/wp-content/uploads/2021/02/2.-Begleitmaterial_Fotografieren_Tablet-Treff.pdf) [Tablet-Treff.pdf](https://digital-botschafter.silver-tipps.de/wp-content/uploads/2021/02/2.-Begleitmaterial_Fotografieren_Tablet-Treff.pdf)**

Hasselbach, H. (2020). Bessere Fotos machen mit dem Handy! **<https://www.youtube.com/watch?v=HyqoodZP1sg>**

Kinder + Jugendbüro Kiel (o. D.). Fotografieren mit dem Smartphone Tipps und Tricks für bessere Fotos. **[https://www.kiel.de/de/gesundheit\\_soziales/jugendliche/wahlsinn/\\_dokumente\\_wahlsinn/fotografieren\\_](https://www.kiel.de/de/gesundheit_soziales/jugendliche/wahlsinn/_dokumente_wahlsinn/fotografieren_mit_dem_smartphone.pdf ) [mit\\_dem\\_smartphone.pdf](https://www.kiel.de/de/gesundheit_soziales/jugendliche/wahlsinn/_dokumente_wahlsinn/fotografieren_mit_dem_smartphone.pdf )** 

Kurig, S. (ohne Datum). Smartphone-Fotografie. **<https://www.testit.de/src/pdf/smartphone-fotografie.pdf>**

## **6. Mögliche FAQs der Teilnehmenden**

## **Ich möchte Papierabzüge. Kann ich meine Smartphone-Fotos auch in Fotogeschäften ausdrucken lassen?**

Bei verschiedenen Drogerien und anderen Geschäften können Kund\*innen ihre Fotos entwickeln und ausdrucken lassen. Beispiele sind DM, Rossmann, Müller, Media Markt oder Saturn. Oft können Sie mit Ihrem Smartphone direkt in den Laden gehen und die Fotos sofort ausdrucken lassen. Nähere Informationen erhalten Sie in den jeweiligen Geschäften.

## **Was gilt im Zusammenhang mit dem Thema Datenschutz zu beachten?**

**Zu jedem digitalen Foto werden auch Metadaten gespeichert.** Das sind Informationen, die bei der Aufnahme entstehen und mit dem digitalen Foto übertragen werden (Aufnahmedatum und -zeit, Speicherort des Bildes und mehr). **Kritisch:** Der Aufnahmeort, wenn **"Geotagging"** in den Einstellungen des Smartphones aktiviert ist. Geotagging ist praktisch, um zum Beispiel Fotos einer Urlaubsreise richtig zuzuordnen. Man sollte aber prüfen, ob Geotagging immer eingeschaltet sein muss. Stichwort: Datensparsamkeit

**Hinweis:** Bei Android-Geräten können die Metadaten in der Smartphone-Galerie unter "Details" eingesehen und gegebenenfalls bearbeitet werden. Bei Apple-Geräten können die Metadaten in der Foto-App durch Wischen von unten nach oben auf einem Foto eingesehen werden.

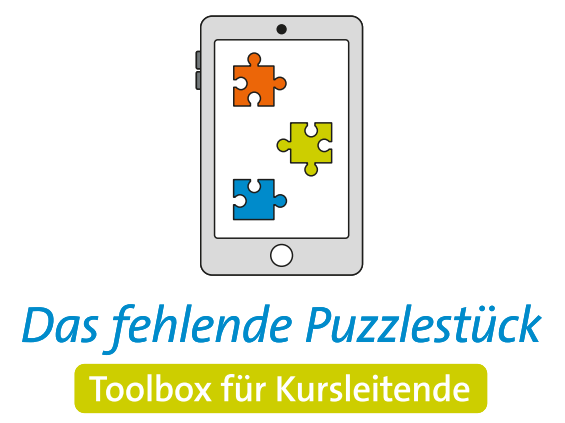

**Weitere Infos auf: [www.eeb-nordrhein.de](https://www.eeb-nordrhein.de)**

Herausgegeben von Evangelisches Erwachsenenbildungswerk Nordrhein Goethestr. 75 · 40237 Düsseldorf 2023

Verantwortlich: Sophie Schmitz Redaktion: Sophie Schmitz, Frauke Rohlfs Grafik-Design: Abends-Grafik Logo "Das fehlende Puzzlestück": grauwert Kommunikationsdesign

Online verfügbar unter: <https://eeb-nordrhein.de/themen/digitale-bildung.html>

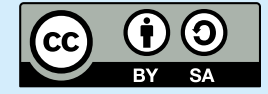

**Evangelisches Erwachsenenbildungswerk Nordrhein** 

Diese Veröffentlichung unterliegt der Creative Commons Lizenz (CC BY SA). Diese Lizenz erlaubt es Dritten, das Werk zu verbreiten, zu remixen, zu verbessern und darauf aufzubauen, auch kommerziell, solange der Urheber des Originals genannt wird und die auf seinem Werk basierenden neuen Werke unter denselben Bedingungen veröffentlicht werden. Logos von Organisationen und Icons von Apps sind besonders geschützt und dürfen nicht verändert werden.